## **УДК: 528.4:332.3**

# **А.А. Євдокімов, Т.С. Сенчук, А.В. Кононенко**

*Харківський національний університет міського господарства імені О.М. Бекетова, Україна*

# **ГЕОІНФОРМАЦІЙНИЙ АНАЛІЗ СИСТЕМ МОБІЛЬНОГО ЗВ'ЯЗКУ**

*Проводиться аналіз систем стільникового зв'язку, як фактора, що впливає на оцінку нерухомості за допомогою геоінформаційних технологій. Отримана модель дає змогу проводити аналіз міської території для дослідження інвестиційної привабливості міських територій.* 

*Ключові слова: геоінформаційні системи, системи стільникового зв'язку, аналіз, візуалізація.*

## **Вступ**

Дані, що використовуються для оцінки, можна поділити на загальні та спеціальні. Збір загальних даних передбачає аналіз інформації, що характеризує природні, економічні, соціальні та інші фактори, що впливають на ринкову вартість оцінюваного об'єкту.

Збір спеціальних даних передбачає аналіз детальної інформації, що відноситься до оцінюваного об'єкту. Зазначені дані використовуються в звіті про оцінку для характеристики об'єкта оцінки, його місця розташування, стану ринку землі та нерухомості, вибору методів оцінки. При зборі та аналізі інформації особлива увага звертається на декілька розділів, одним з котрих є характеристика місця розташування прилеглої території, а також несприятливі умови: можливість затоплення, близькість ярів, зсувів, близьке залягання ґрунтових вод, електромагнітне і радіаційне випромінювання та інше.

У науковому світі прийнято вважати, що забруднення навколишнього середовища електромагнітними полями набуло загрозливого характеру. Випромінюють їх лінії електропередач, електротранспорт, радіолокаційні системи, персональні комп'ютери, побутова техніка, системи стільникового зв'язку.

Саме аналізу впливу електромагнітного забруднення на оцінку нерухомості і присвячено дане дослідження.

## **Аналіз останніх досліджень і публікацій**

Просторові дані складають основу інформаційного забезпечення геоінформаційних систем. Сучасний аналіз геопросторових даних дозволяє поєднувати геоінформаційну систему з бізнес аналітикою, що призводить до якісної, швидкого прийняття рішень за рахунок скорочення часу на пошук і аналіз необхідної інформації. Просторовий

аналіз дозволяє використовувати карту як одне зі стандартних вимірювань, на зразок часу.

Вирішенням питань щодо геоінформаційного аналізу займались відомі вчені: В. Цветков [1], М. ДеМерс [2], О. Світличний [3], В. Шипулін [4] та інші [5-7].

## **Визначення мети та задачі дослідження**

Метою статі є аналіз системи стільникового зв'язку, як фактора, що впливає на оцінку нерухомості за допомогою геоінформаційних технологій.

Для досягнення поставленої мети вирішуються наступні завдання:

вибiр програмного продукту для вирішення поставленої задачі;

- аналіз вихідних даних;
- створення бази геоданих;
- створення базових наборів даних карти;

геоінформаційний аналіз розміщення базових станцій.

### **Виклад основного матеріалу дослідження**

*Вибiр програмного продукту та опис основних функцій.*

Вибiр програмного продукту для розробки експериментальної цифрової моделі системи стільникового зв'язку, обумовлений наступними факторами:

- популярнiсть на ринку;
- досвiд застосування в схожих проектах;
- простота в установцi й використаннi;
- можливiсть русифiкацiї.

А основі вищезазначених факторів в якості основного програмного продукту було використано пакет прикладних програм ArcGIS10.3 від ESRI.

У ArcGIS 10.3 реалiзується новий пiдхiд до роботи з зображеннями (космiчнi- i аєрофотознiмкiв, LiDAR та iн.). Зокрема, тепер користувачам доступна автоматизована одноразова обробка

десяткiв i сотень тисяч знiмкiв; обробка «на льоту» i в режимi «онлайн».

Використане програмне забезпечення:

- [ArcGIS Online](https://ru.wikipedia.org/w/index.php?title=ArcGIS_Online&action=edit&redlink=1)
- ArcMap 10.3
- ArcCatalog 10.3

Для візуалізації усього проекту була створена інтерактивна карта у програмному забезпеченні: [ArcGIS Online](https://ru.wikipedia.org/w/index.php?title=ArcGIS_Online&action=edit&redlink=1) та перенесена і прив'язана за координатами у програмному забезпеченні: ArcGIS 10.3*.*

*Опис основних функцій ArcMap.*

ArcMap представляє географічну інформацію як набір шарів і інших елементів у вигляді карти.

Основні функції:

1. Побудова карт.

Карти використовуються для візуалізації, підсумовування, аналізу, порівняння та інтерпретації просторових даних як в середовищі 2D, так і в середовищі 3D. Карти з інтерфейсом є головним елементом для професійної роботи користувача.

2. Аналіз.

В програмі є багатий набір інструментів для виконання просторового аналізу та управління ГІС– даними в автоматичному режимі. А також управління географічними даними.

Можна створювати географічну інформацію і керувати нею з використанням просторових об'єктів і табличних даних, зображень, онлайн-карт, 3D і багато іншого.

3. Використання інструментів.

Вирішення просторових завдань за допомогою інструментів. Комбінування інструментів разом, у вигляді моделі або скрипта, для вивчення нових питань і отримання нових результатів.

*Опис основних функцій ArcCatalog.*

Додаток ArcCatalog використовується для організації, роботи та управління географічною інформацією в робочих областях і базах геоданих. Робочі області - це папки з файлами на диску, які використовуються для організації даних - документів карт, зображень, файлів даних, моделей геообробки, шарів, баз геоданих і т.д.. Робочі області є простим способом організації і спільного використання логічних наборів інформації ГІС.

Основні функції:

1. Додавання даних до інших настільних додатків з ArcCatalog.

Можна перетягнути дані з ArcCatalog в інших додатках ArcGIS. Наприклад, перетягнути набір даних у фрейм даних ArcMap, і він додасться в якості нового шару.

2. Використання пошуку в ArcCatalog.

ArcCatalog містить в собі Вікно пошуку ArcGIS, яке можна відкрити, клацнувши кнопку Пошуку (Search) Вікно Пошуку на панелі інструментів Standard (Типові).

3. Робота з описом елементів і метаданими

Можна додати інформацію про набори даних, картах, моделях, глобусах і інших елементах в ArcCatalog. Це робиться за допомогою метаданих, заснованих на стандартах, які можна створювати, редагувати, переглядати і експортувати [2].

*Вихідні дані.* Вихiдними даними для даної моделi було використано цифровi расторовi карти Новобаварського району м. Харкова з ресурсу ArcGIS online. Загальна площа міста Харкова складає понад 300 км<sup>2</sup>. Новобаварський район розташований на площі у 34,7 2 км . Це становить приблизно 1/9 частину міста.

Також вихідними даними були цифрова карта стільникової мережі Новобаварського району з ресурсу: http:/OpenSignal.com/ (рис. 1) [8].

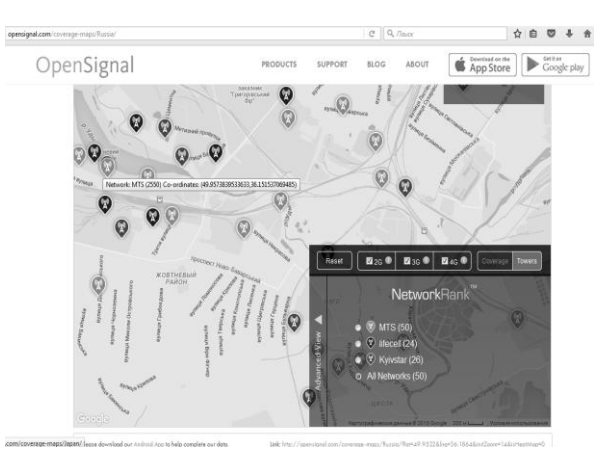

Рис. 1. Цифрова карта стільникової мережі Новобаварського району

Для того, щоб расторові шари карти не перекривали один одного, шар карти OpenStreetMap було зроблено напівпрозорим за допомогою закладки Transporency у ArcGIS.

*Створення і проектування просторової бази даних.* База геоданих - унікальна технологія, створена компанією ESRI для зберігання різнорідних даних, що дозволяє підвищити ефективність зберігання й використання даних у як завгодно складних проектах і системах.

Система ArcGIS, подібно іншим потужним інформаційним системам, має чітку певну модель для роботи з даними, насамперед просторовими. Ця модель - База геоданих (База географічних даних) є основною для зберігання всієї інформації, що використовується в процесі роботи із продуктами ArcGIS, і визначає структуру й правила зберігання різних видів об'єктів: просторових і растрових, адресних просторів, результатів геодезичних вимірів і інших. Можна сказати, що база геоданих є сховищем різнорідних даних, що дозволяє не тільки ефективно управляти інформацією збереженою в локальному вигляді або на сервері, але й будувати моделі будь-якої складності, що відповідають вимогам різних галузей або конкретного проекту, де ArcGIS використовується як система для роботи з географічною (що має просторовий компонент) інформацією.

Використання бази геоданих забезпечує не тільки швидкий доступ і ефективну роботу з даними, що зберігаються з її допомогою. Також можна задавати правила й відносини усередині сховища й одержуєте ряд інших корисних можливостей, що дозволяють більш продуктивно взаємодіяти з даними й представити інформацію як об'єкти реального світу [4].

Пiсля того, як була створена порожня база, створюємо в базi геоданих набiр класiв об'єктiв та клас просторових об'єктiв.

*Створення базових наборів даних карти.*

Протягом років просторова iнформацiя зберiгалася на паперових носiях. Тобто генплани, планшети, плани та карти були основними джерелами iнформацiї.

З ростом можливостей комп'ютерних та iнформацiйних технологiй стало можливо дублювати цi данi у програмнi середовища, з подальшою їх обробкою та полiпшенням.

Шляхом векторизацiї оцифровується неймовiрна кiлькiсть матерiалiв. При чому, є можливiсть пошарової векторизацiї. Наприклад, обробляючи одну територiю з планшетiв рiзного масштабу.

Цифрова карта – цифрова модель земної поверхні, сформована з урахуванням законів картографічної генералізації в прийнятих для карт проекціях, розграфці, системі координат і висот.

Одним з важливих етапів створення цифрових карт є оцифровка картографічної інформації.

Цифрування (оцифровка) – це:

– процес аналого-цифрового перетворення даних, тобто переклад аналогових даних в цифрову форму, доступну для існування в цифровому машинному середовищі;

– в геоінформатиці, комп'ютерній графіці і картографії: перетворення аналогових графічних і картографічних документів (оригіналів) у форму цифрових записів, відповідних векторним представленням просторових об'єктів.

Здiйснення збору, виправлення й введення iнформацiї в програмi вiдбувається невiдривно друг вiд друга.

Завдяки можливостям «ArcGis 10.3», заповнення баз даних i формування об'єктної моделi вiдбувалося практично паралельно. Створенi в результатi обстеження форми паспортизацiї були використанi в такий спосiб:

- на пiдставi iнформацiї про мiсцеположення об'єкта й найближчих орiєнтирiв, зазначених на схемi iнвентарної форми, визначається його позицiя на растровiй пiдложки плану місцевості;

- у режимi об'єктного редактора встановлюються вiдповiдному типу об'єкта шар i режим створення об'єкта, потiм у певну раніше позицію розміщається умовна позначка точкового об'єкта (наприклад, стільникової вежі). Для нанесення лінійного об'єкта (вулиці) послідовно вказуються точки вершин ламаної лiнiї до її повної вiдрисовки вiд одного перехрестя вулиці до iншого;

- пiсля нанесення об'єкта на план до нього додавалася атрибутивна iнформацiя.

В ході розробки ГІС були створені такі шари на базі вхідних даних:

Точкові:

 $-$  Base station (базові станції).

Полігональні:

– Buildings (будівлі).

Лінійні:

– Boarder (межа району);

– Roads (дороги).

В процесі розробки було ідентифіковано понад 400 вулиць району.

На рисунку 2 показано усі шари разом.

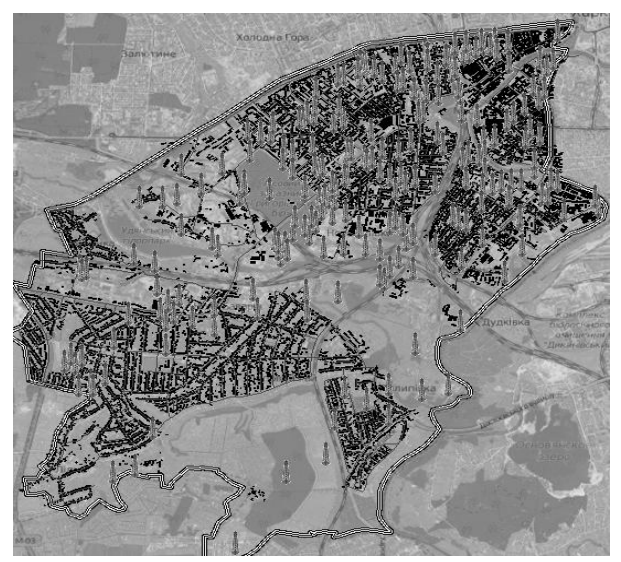

Рис.2. Цифрова карта стільникової мережі Новобаварського району

*Геоінформаційний аналіз розміщення базових станцій.* Загалом на території Новобаварського району м. Харкова розміщено 242 антена стільникового зв'язку, що є досить забагато, як на наш погляд. З них за допомогою опції Select by Attributes ArcGis 10.3 зроблено вибірки, з яких з'ясовано, що у оператора мережі стільникового зв'язку:

- Lificell  $73$  антени;
- MTS 128 антен;
- $Kyivstar 36$  антен;
- $3Mob 3$  антени;
- Intertelecom 2 антени.

Таким чином можна побачити, що найбільша кількість антен у оператора MTS.

#### *Комунальне господарство міст, 2017, випуск 139 ISSN 2522-1809 (Print); ISSN 2522-1817 (Online)*

Для того, щоб можна було візуально ідентифікувати антени, було використано інструмент Hyperlink. Гіперпосилання дозволяють здійснити доступ до документів і веб - сторінок, пов'язаних з просторовим об'єктом. Подивитися їх для кожного об'єкта можна за допомогою інструменту Гіперпосилання (Hyperlink) на панелі Інструменти (Tools).

За допомогою інструменту Ідентифікувати (Identify) можна динамічно додати гіперпосилання до просторового об'єкту. У випадку з динамічними гіперпосиланнями, атрибутивне поле для їх завдання не використовується. Гіперпосилання зв'язується з ідентифікованим об'єктом. Це з'єднання зберігається з шаром. Гіперпосилання також зберігаються з Вашим шаром, якщо ви його зберігаєте в файл.

Будь - який видимий об'єкт на мапі, для якого визначена гіперпосилання, буде відображений синім кольором або, якщо це полігон, буде обведений синім контуром. Коли курсор виявляється над об'єктом, для якого визначена гіперпосилання, покажчик миші приймає вид чорної блискавки, і ви бачите підказку з назвою прив'язаного елемента. При клику на нього появиться зображення антени або вежі

Чим активніше ми використовуємо послуги мобільних операторів, тим більше передавачів радіосигналу їм доводиться встановлювати. Тому зараз антена - передавач вже не рідкість навіть на даху житлового будинку або навчального закладу.

Хоча шкідливість випромінювання антен стільникового зв'язку у разі накладення сигналу антен – передавачів, які знаходяться одна біля одної, офіційно не доведено, реально багато людей продовжують скаржитись на головний біль, нудоту, запаморочення, в тих випадках, коли біля їхніх домівок, або міста роботи знаходяться вежі стільникового зв'язку, насамперед коли їх декілька.

Для пошуку антен, які знаходять ближче, ніж 50 метрів одна від одної, скористаємось інструментом Buffer.

З'являється вікно інструмента, у полі Input Features обираємо шар, навколо якого необхідно побудувати буферні зони, у даному випадку це шар Base station (базові станції), у полі Linear Unit з випадаючого списку обираэмо Meters та у полі прописуємо 50, натискаємо OK. Далі за допомогою інстументу Intersect знаходимо буферні зони, що перетинаються. У результаті отримуєму таблицю з 55 вибраних антен, які знаходяться меньш, ніж за 50 метрів одна від одної.

Далі побудуємо взважені буферні зони по значенню потужності антени. Для цьго виберемо шар Base station та поле Channel, в якому є потрібні нам дані.

Наступним кроком є використання інстументу Intersect і знаходження буферних зон, що перетинаються (рис. 3).

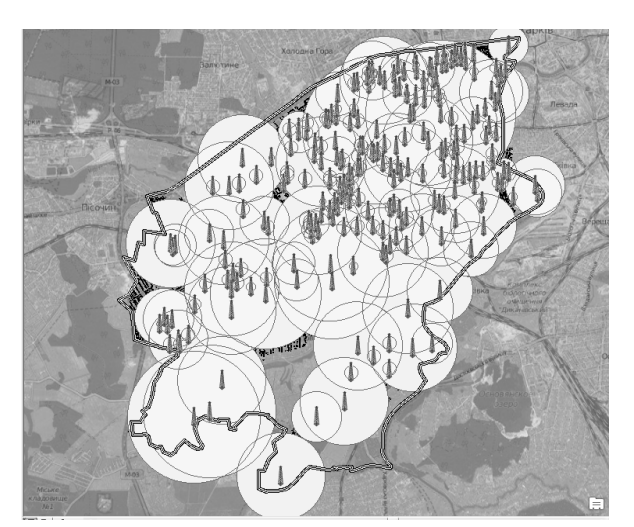

Рис. 3. Буферні зони, що перетинаються

Далі за допомогою інструменту Select Layer By Location знаходимо будинки, що знаходяться у зонах перетину сигналів антен (рис.4).

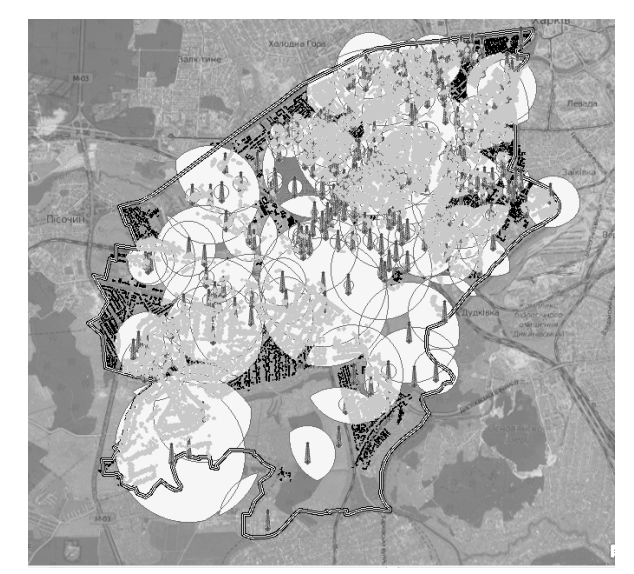

Рис. 4. Будинки, що знаходяться у зонах перетину сигналів

Відкрив таблицю атрибутів можемо побачити, що такі зони покривають 9935 будівель з 14921 будівлі району, що досліджувався.

З ДСН 239-96 [9] та ДБН 360-92 [10] ми можемо побачити, що на територіях житлової забудови та місцях масового відпочинку в діапазоні 0,3-300 ГГц (стандарт GSM 900,1800,1900 МГц, а також радіорелейні лінії потрапляють в цей діапазон), допустимо не більше 10 мкВт/см<sup>2</sup> або 0,1 Вт/м<sup>2</sup>. результаті аналізу антен для операторів стільникового зв'язку, було обрано продукція фірми KATHREIN, яка пропонує базові антени для роботи в мережах стільникового зв'язку стандартів NMT 450, AMPS, GSM 900, GSM 1800, CDMA, PCS і DECT. За запевненням виробника найбільшим попитом у операторів стільникового зв'язку користуються групи панельних антен Eurocell Panel з максимальною потужністю, що підводиться від 350 до 500 Вт, Eurocell F-Panel з від 200 до 400 Вт і Eurocell A-Panel від 300 до 500 Вт. Таким чином, можна припустити, що оператори стільниковий мереж використовують антени потужністю до 500 Вт поблизу і поза населених пунктів, а на дахах будинків ймовірно меншою потужністю, можливо якраз мінімально 60 Вт.

Розрахуємо безпечну відстань для антени потужністю 500 Вт: випромінювана антеною потужність буде близька до заявленої (антена налаштована і довжина фідера мінімальна). Так щільність потоку електромагнітної енергії падає обернено пропорційно квадрату відстані, то допустима щільність енергії 0,1 Вт/м<sup>2</sup>. буде на відстані дорівнює квадратному кореню з 500/0,1, а це за розрахунком десь 70 метрів. У випадку випромінювання 60 Вт, квадратний корінь з 60/0,1 дає близько 24 метрів. Таким чином, якщо в гіршому випадку, вікна будинку будуть дивитися на спрямовану на Вас антену електромагнітні хвилі будуть затухати в 2,5 рази проходячи через скло і в десятки разів через стіни. З урахуванням скла і потужності передавача 500 Вт відстань буде 28 метрів. Можна сміливо сказати, у найгіршому випадку, якщо з вікна бачите спрямовану на Вас і на одному рівні з Вами антену оператора стільникового зв'язку безпечне відстань буде більше 28 метрів від Вашого вікна до базової антени. Знаходження ж антени на даху будинку практично не випромінює електромагнітні хвилі всередину будівлі через форми діаграми спрямованості. Крім того практичні виміри на верхніх поверхах будівлі подвердили цей факт.

За допомогою інструменту Select Layer By Location знаходимо будинки, що знаходяться на відстані меньш, ніж 28 м. від антен – передавачів (рис.5).

З вищенаведеного можно побачити, що з 14921 будинків району на небезпечной відстані находяться лише 314, що складає усього біля двох процентів від загальної кількості житлових будинків.

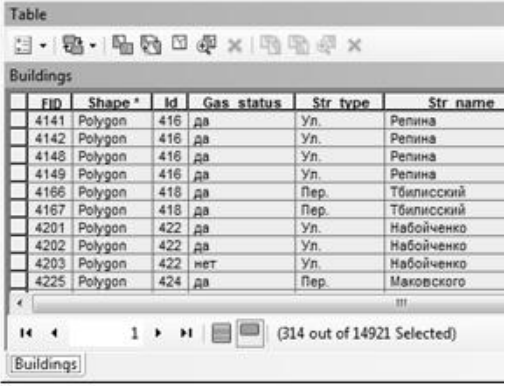

Рис. 5. Дані про будинки, що знаходяться на відстані меньш, ніж 28 м. від антен – передавачів

## **Висновки та перспективи подальших розвідок**

Од же, можна сказати, що находження біля об'єкту нерухомого майна веж стільникового зв'язку можна враховувати при оцінці цього об'єкту.

Результатом роботи є експериментальна модель системи стільникового зв'язку Новобаварського району м. Харкова. Отримана модель дає змогу робити первинний аналіз модельованої території і дає додаткову інформацію для прийняття рішень щодо оптимізації розміщення базових станцій системи стільникового зв'язку, а також може бути використана надалі при реалізації реальних масштабних проектів по створенню карт інвестиційної привабливості міських територій.

#### **Література**

1. *Цветков, В. Я. Географические информационные системы и технологии [Текст]/ В. Я.Цветков // Финансы и статистика.– 1998.–288с.*

2. *Де Мерс, М. Географические информационные системы. Основы [Текст] / М. Де Мерс – М.: ДАТА+,1999. – 492c.*

3. *Шипулін, В.Д. Основні принципи геоінформаційних систем [Текст]: навч. посібник / В. Д. Шипулін. - Харк. нац. акад. міськ. госп-ва. – Х.: ХНАМГ, 2010. – 313 с.*

4. *Світличний, О. О. Основи геоінформатики [Текст]: навч. посіб. / О. О. Світличний, С. В. Плотницький, - Суми: ВТД «Університетська книга». - 2006.–295с. Библиогр. : с. 290—295. — ISBN 966-680-234-1.*

5. *Данилишин, Б. М. Екологічна складова політики сталого розвитку [Текст]: монографія / Б.М. Данилишин.- НАН України; Рада по вивченню продуктивних сил України. — Донецьк : Юго-Восток, Лтд, 2008. — 256с.*

6. *Палеха, Ю.М. Економіко-географічні аспекти формування вартості територій населених пунктів. Наукове видання [Текст] / Ю.М. Палеха – Київ : Профі, 2006. – 324 с.*

7. *Данилишин, Б. Земельні відносини як чинник розвитку [Текст] / Б. Данилишин. // Урядовий кур'єр. - 2006. – № 91. – 6 с.*

8.Understand and improve mobile signal (n.d.). Retrieved from https://opensignal.com/

9. *ДСН 239-96. Державні санітарні норми і правила захисту населення від впливу електромагнітних випромінювань. Чинний від 18.12.2006. [Електронний ресурс] – Режим доступу:*

*http://www.moz.gov.ua/ua/portal/dn\_20061213\_828.html*

10. *ДБН 360-92. Містобудування. Планування і забудова міських і сільських поселень. Чинний від 2002-03-19. [Електронний ресурс] – Режим доступу: http://dnaop.com/html/29810/doc-ДБН\_360-92\_\_/.*

#### **References**

1. Tsvetkov, V. Y (1998). Geographic Information Systems and Technologies, 288.

2. De Mers, M. (1999). Geographic Information Systems. Fundamentals, 492.

3. Shipulin, V.D. (2010). The basic principle of geoinformation systems *Textbook,* 313.

4. Svitlichny, O.O., Plotnitsky, S.V. (2006) The fundamentals of geoinformatics. *Textbook,* 295.

5. Danylyshyn, B. M. (2008). Ekolohichna skladova polityky staloho rozvytku. *Donetsk: Yuho-Vostok, Ltd.,* 256 p.

6. Palekha, J. M. (2006). Economic and geographic aspects of the form-tion of the cost of settlements. *Scientific publication, Kyiv: Profi,* 324.

7. Danylyshyn, B. (2006). Land relations as a factor of development. *Government courier, 9,* 6.

8. Understand and improve mobile signal (n.d.). Retrieved from https://opensignal.com/

9. State sanitary norms and rules for protecting the public from the effects of electromagnetic radiation (n.d.). *SDS 239- 96.* [Acting on 2006-12-18]. Retrieved from http://www.moz.gov.ua/ua/portal/dn\_20061213\_828.html

10.Urban planning. The planning and construction of urban and rural settlements (n.d.). *DBN 360-92.* [Acting on 2002- 03-19]. Retrieved from

http://dnaop.com/html/29810/doc-ДБН\_360-92\_\_/.

**Рецензент:** доктор економічних наук, професор К.А. Мамонов, завідувач кафедри земельного адміністрування та геоінформаційних систем, Харківський національний університет міського господарства імені О. М. Бекетова, Україна

**Автор:** ЄВДОКІМОВ Андрій Анатолійович,

*кандидат технічних наук, доцент кафедри земельного адміністрування та геоінформаційних систем Харківський національний університет міського господарства імені О.М. Бекетова, E mail - evdokimo-andre@yandex.ru ID ORCID: https://orcid.org[/0000-0002-7538-8922](https://orcid.org/0000-0002-7538-8922)*

### **Автор:** СЕНЧУК Тетяна Сергіївна,

*асистент кафедри прикладної математики та інформаційних технологій Харківський національний університет міського господарства імені О.М. Бекетова, E mail – tatyanaps@mail.ru ID ORCID: [orcid.org/0000-0003-0751-5149](http://orcid.org/0000-0003-0751-5149)*

#### **Автор:** КОНОНЕНКО Аліна Вікторівна,

*магістрант кафедри земельного адміністрування та геоінформаційних систем Харківський національний університет міського господарства імені О.М. Бекетова, E mail – [kononenko8alinochka@gmail.com](mailto:kononenko8alinochka@gmail.com) ID ORCID: https://orcid.org/0000-0002-7515-4907*

### **GEOINFORMATION ANALYSIS OF MOBILE COMMUNICATION SYSTEMS**

A. Yevdokimov, T. Senchuk, А. Kononenko

O. M. Beketov National University of Urban Economy in Kharkiv, Ukraine

*An analysis of cellular communication systems is being conducted as a factor influencing real estate valuation with the help of geoinformation technologies. The obtained model allows conducting an analysis of urban areas to study the investment attractiveness of urban areas. An experimental spatial model of the cellular system of the Novobavar district of Kharkiv was created, and a spatial analysis of the location of base stations was conducted in order to optimize the coverage areas and reduce electromagnetic pollution using geoinformation technologies.*

*The area of research is the urban environment, namely Novobavarsky district of the city of Kharkov.*

*The object of work is the cellular communication system of Novobavarsky district of Kharkov.*

*The subject of the work - graphic materials created with the help of GIS-technologies.*

*The development of the spatial model relies on the use of the main software product ArcGIS10.3.*

*The result of this work is the experimental model of the cellular communication system. The obtained model allows to do a primary analysis of the simulated territory and provides additional information for making decisions on optimizing the location of base stations of the cellular communication system.*

*Keywords: geoinformation systems, cellular communication systems, analysis, visualization.*